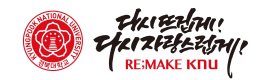

## 지원서 등록 방법

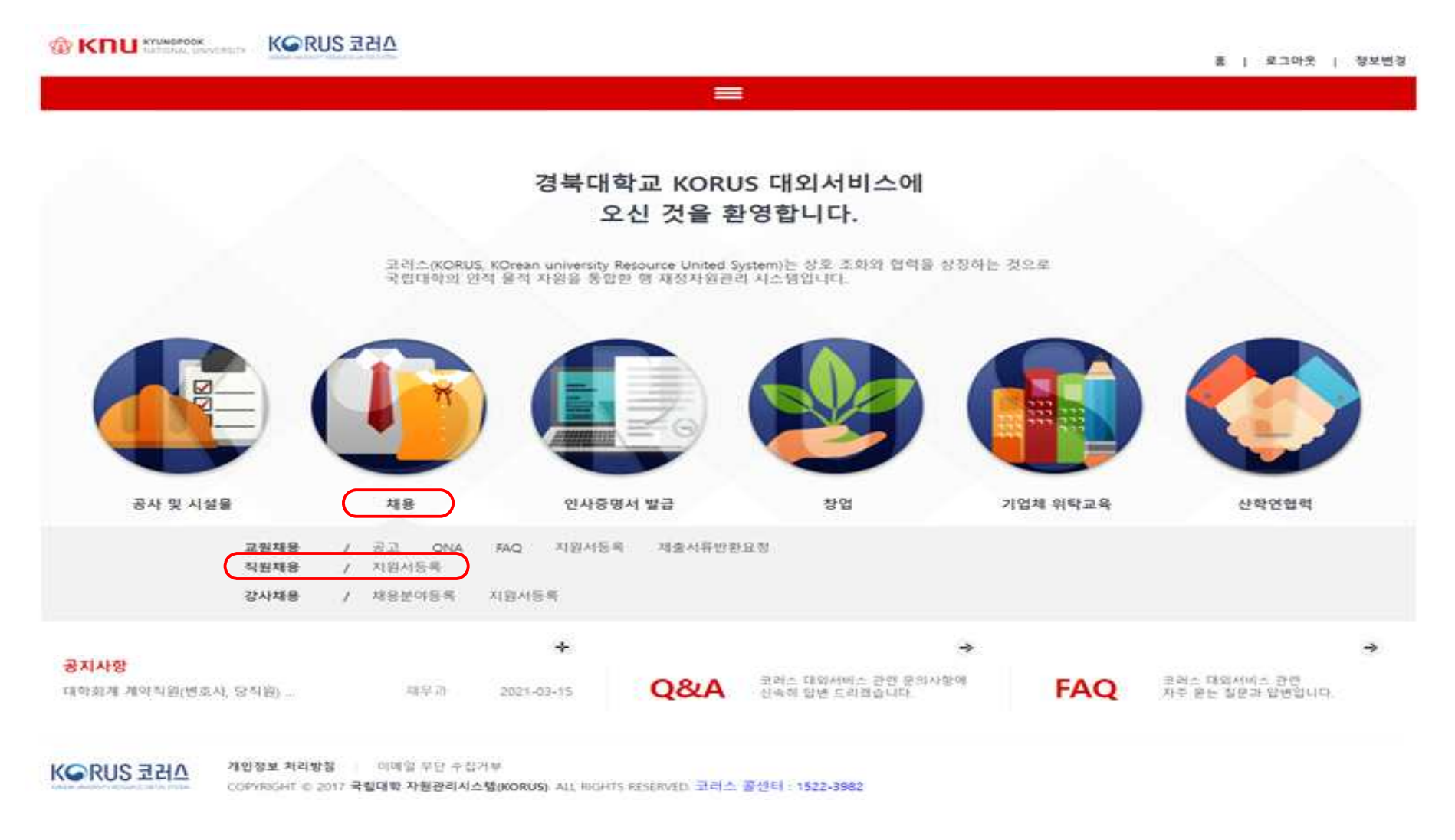

**◎ http://knu.korus.kr/ 접속하여 회원가입 후 '채용' - '직원채용 지원서등록'** 클릭

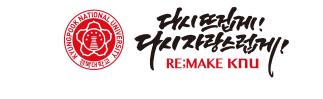

 $\begin{array}{ccccccccc} \times & & - & & \circ & & \times \end{array}$ 

 $\begin{array}{ccccccccccccccccc} \multicolumn{4}{c}{} & \multicolumn{4}{c}{} &$ 

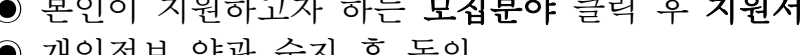

- 
- 
- ◉ 개인정보 약관 숙지 후 동의

 $\times$  +

 $\leftarrow$   $\rightarrow$   $\mathbb{C}$   $\bullet$  knu.korus.kr/poe/mi/IndxCtr/indx.do#cmd=menu&mld=POEEX0020206

● KORUS: 지원서등록

채용 , 직원채용

■ 지원서 양식

● 본인이 지원하고자 하는 모집분야 클릭 후 지원서 등록 클릭

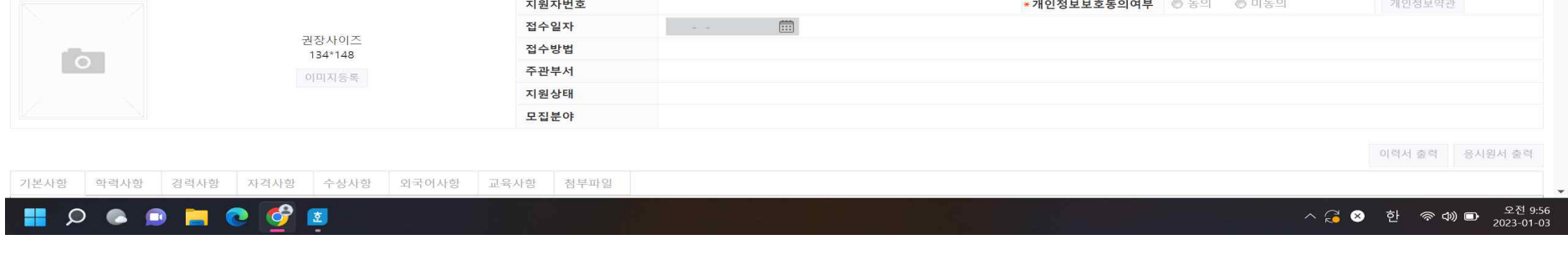

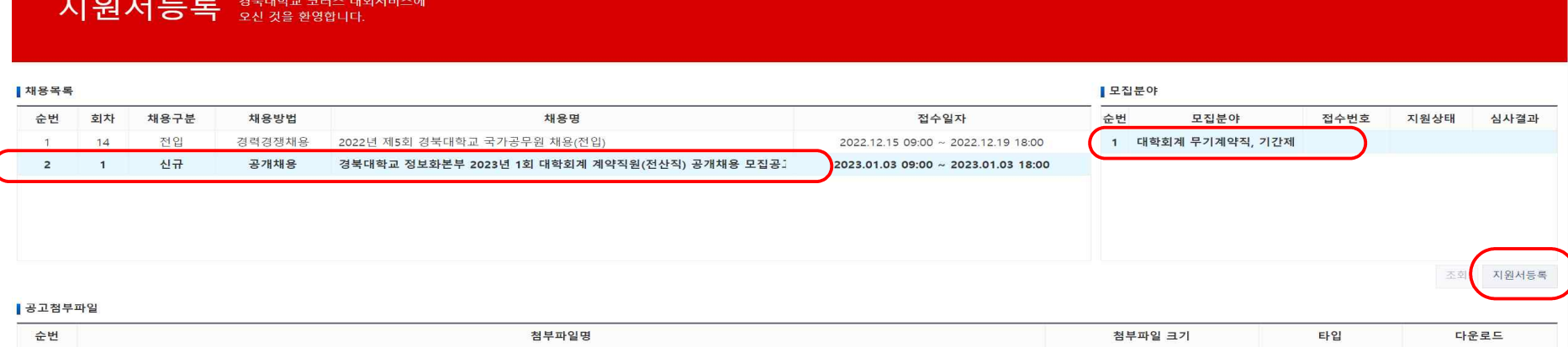

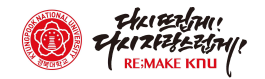

## | 지원서 양식

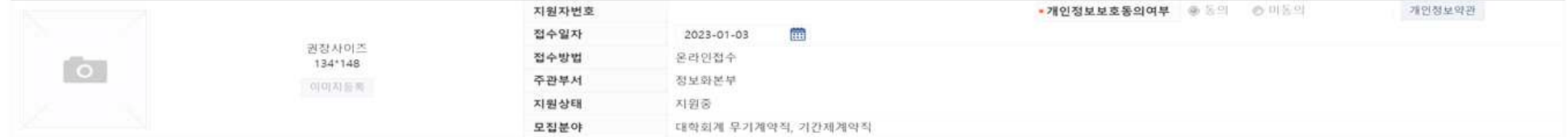

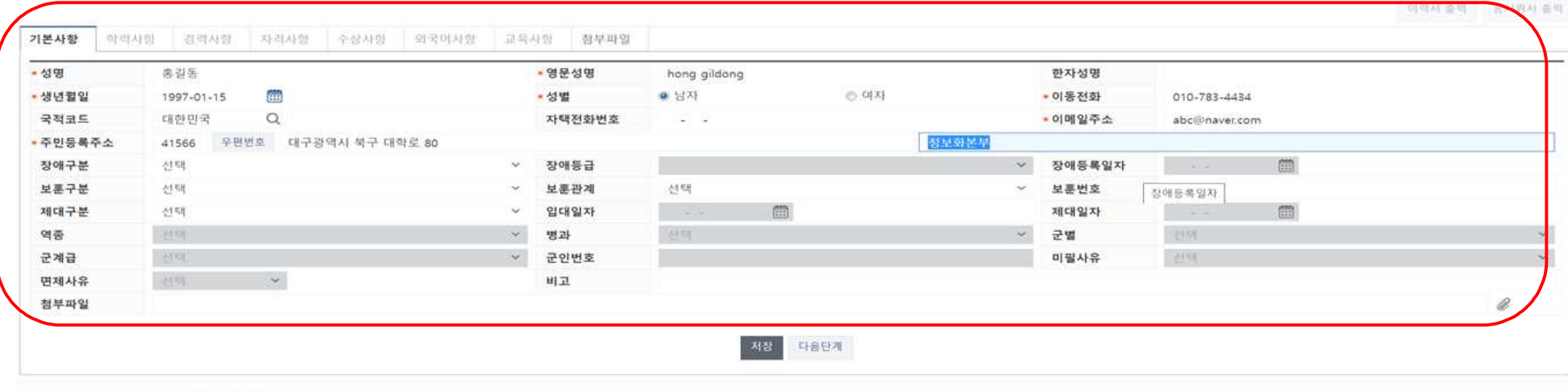

KORUS 코러스

개인정보 처리방침 : 이메일 무단 수집거부

COPYRIGHT © 2017 국립대학 자원관리시스템(KORUS), ALL RIGHTS RESERVED, 코러스 콤센터 : 1522-3982

● 기본사항 탭에 있는 인적사항 입력 후 저장

● 첩부파일 탭에서 이미지등록에서 중명사진 업로드 (필수사항 아님) **◉ 클립 모양 클릭 후 지원서류 PDF 파일(파일명 : 전산직 홍길동 지원서류)** 업로드 후 <mark>저장 및 지원완료</mark> 클릭

COPYRIGHT © 2017 국립대학 자원관리시스템(KORUS), ALL RIGHTS RESERVED, 코러스 콜센터 : 1522-3982

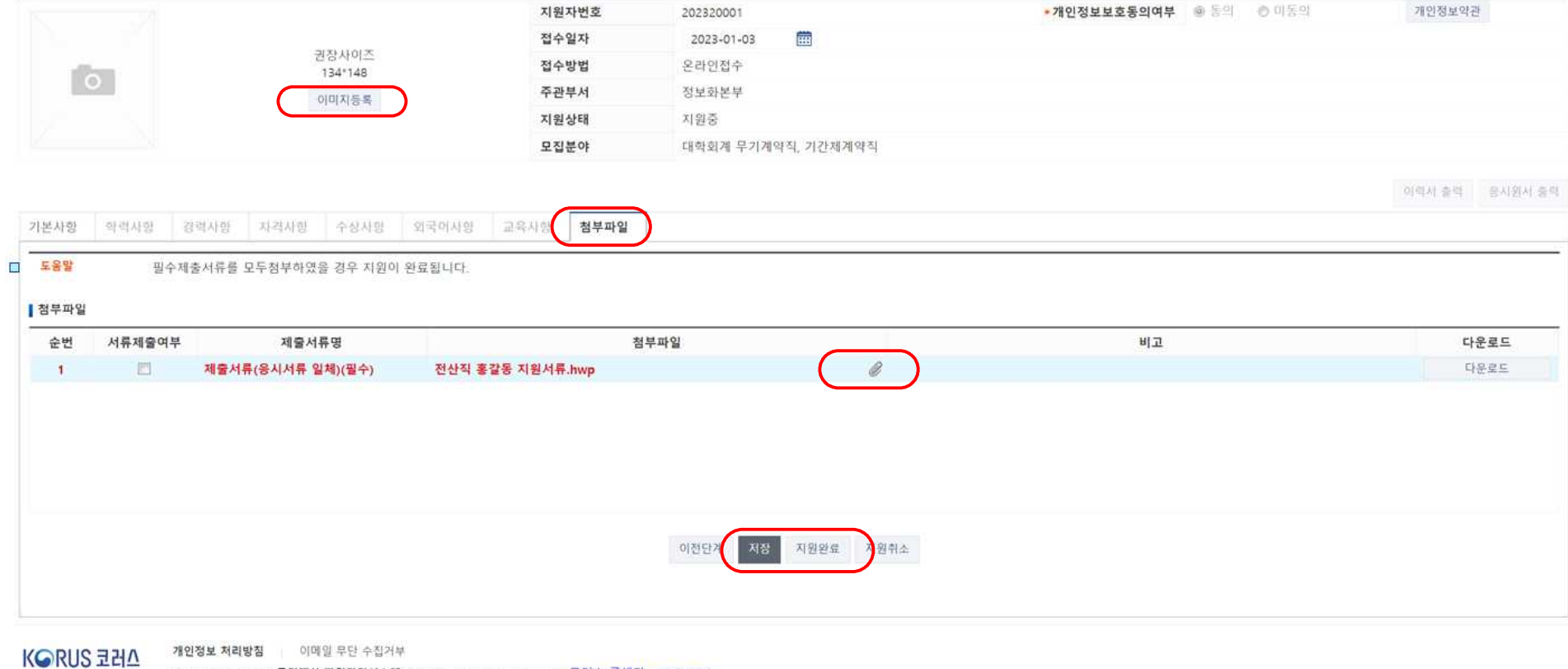

■ 지원서 양식

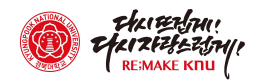